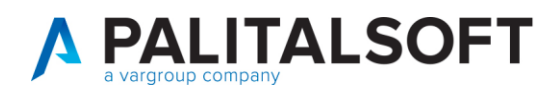

**COM CLIENTI 2023**

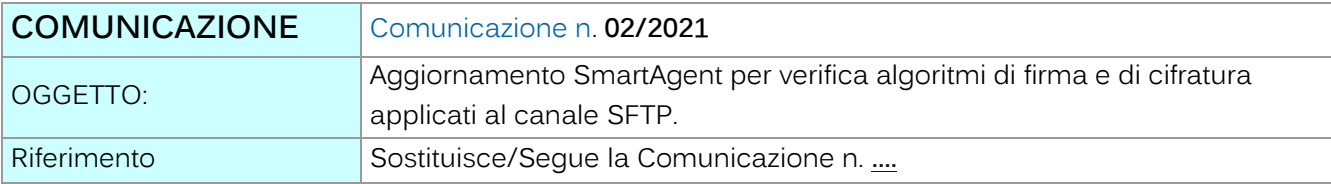

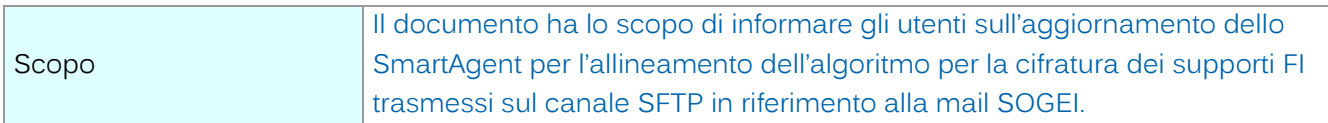

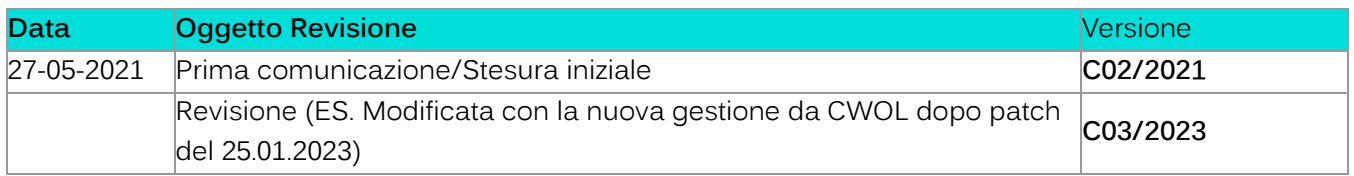

## Sommario

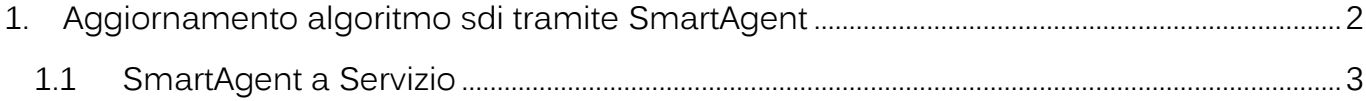

Palitalsoft S.r.l. Via Brodolini, 12 60035, Jesi - AN

altre sedi: Via Paganini, 57 62018, Potenza Picena - MC T. +39 0733 688026

T. +39 0731 22911 palitals of t@pecraccomandata.it info@palitalsoft.it

Via Tacito, 51/B 41123, Modena - MO T. +39 059 847066

P.I./C.F. 00994810430 Cap. Soc. euro 135.000,00 i.v. Società soggetta a direzione e coordinamento di Apra S.p.a.

Via Porzio, 4 - Centro Direzionale - Isola G/1 80143, Napoli - NA T. +39 081 5625276

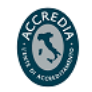

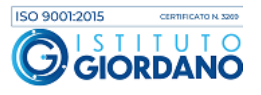

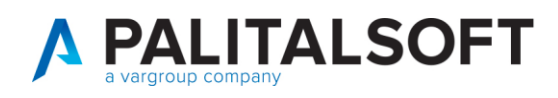

## <span id="page-1-0"></span>**1.AGGIORNAMENTO ALGORITMO SDI TRAMITE SMARTAGENT**

Come da mail SOGEI inviata il 13 maggio 2021 è stato aggiornato l'algoritmo AES-256 per la cifratura dei supporti FI trasmessi sul canale SFTP e allineare i criteri di sicurezza richiesti dall'Agenzia dell'Entrate.

Tale aggiornamento è stato distribuito tramite la patch del 27/05/2021 (citypatch20210527A) con all'interno una nuova versione dello SmartAgent. Ricordo che la patch fa riferimento alla release 7.08.

Per poter verificare che tale aggiornamento sia avvenuto in Cityware interrogare la voce **Info – Informazioni…**

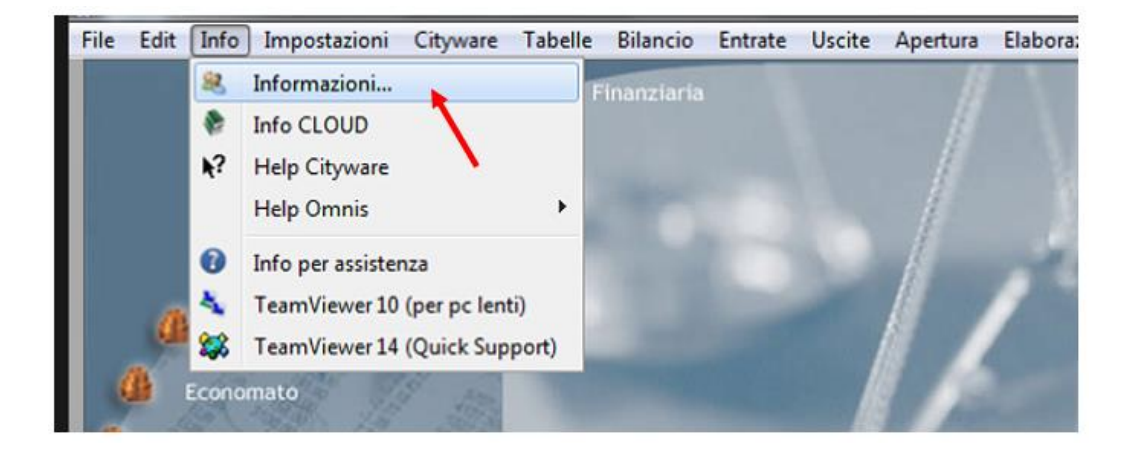

Controllare di avere come Versione smartagent: 13/05/2021

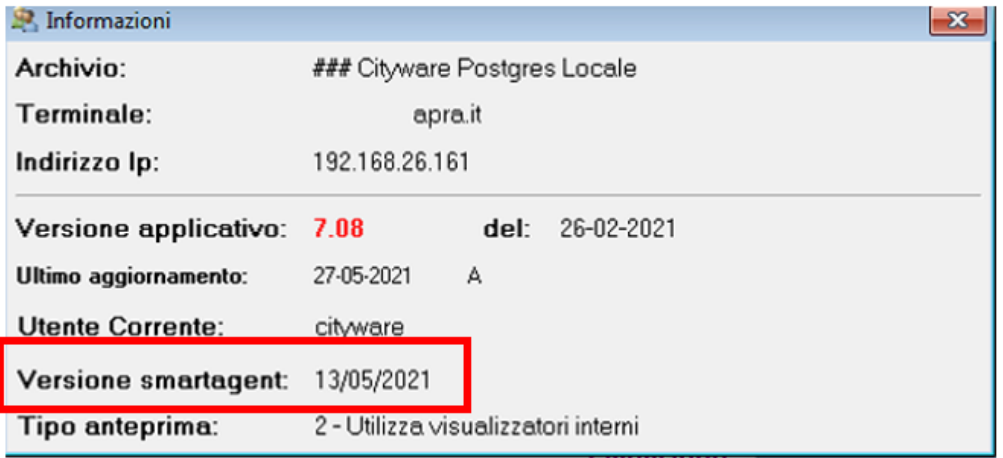

Palitalsoft S.r.l. Via Brodolini, 12 60035, Jesi - AN

altre sedi: Via Paganini, 57 62018, Potenza Picena - MC T +39 0733 688026

T. +39 0731 22911 palitals oft@pecraccomandata.it info@palitalsoft.it

Via Tacito, 51/B 41123, Modena-MO T +39 059 847066

P.I./C.F. 00994810430 Cap. Soc. euro 135.000,00 i.v. Società soggetta a direzione e coordinamento di Apra S.p.a.

80143, Napoli - NA

T +39 081 5625276

Via Porzio, 4 - Centro Direzionale - Isola G/1

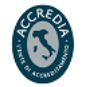

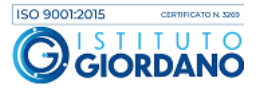

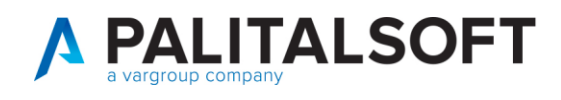

## <span id="page-2-0"></span>**1.1SMARTAGENT A SERVIZIO**

Importante verificare che lo SmartAgent utilizzato sia installato localmente o a servizio. Per poterlo verificare è necessario interrogare il Pannello di Controllo SmarAgent all'interno di Cityware sotto il menù **Installazione aggiornamenti CLIENT** o chiedere all'ufficio CED di riferimento.

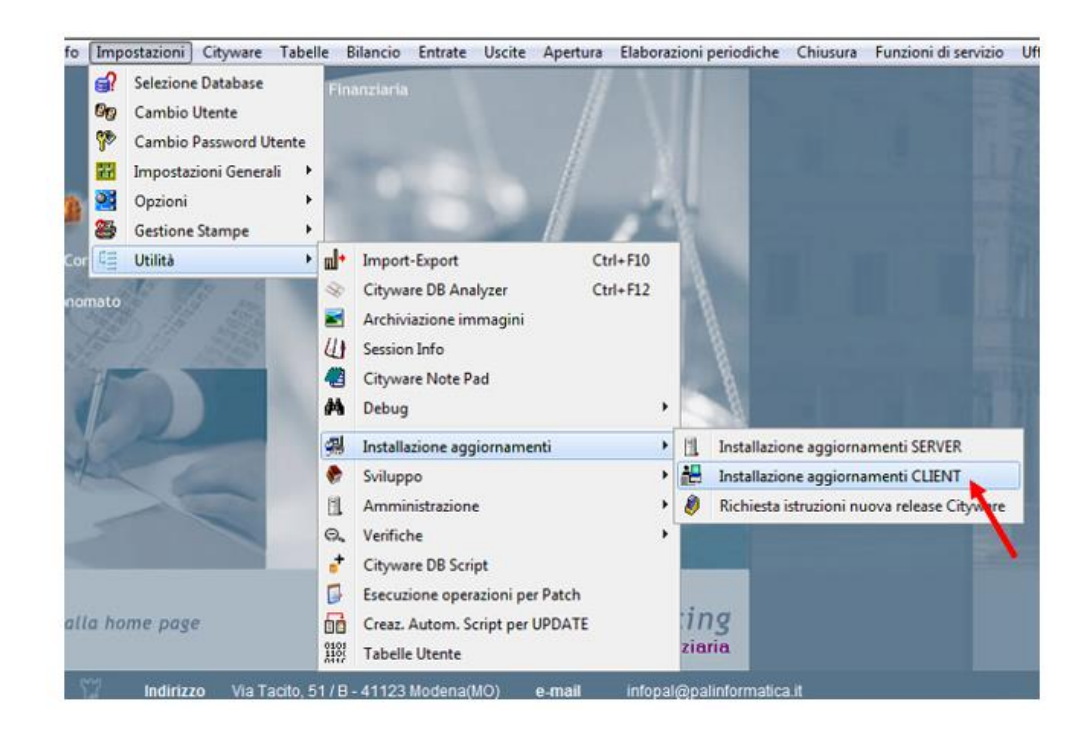

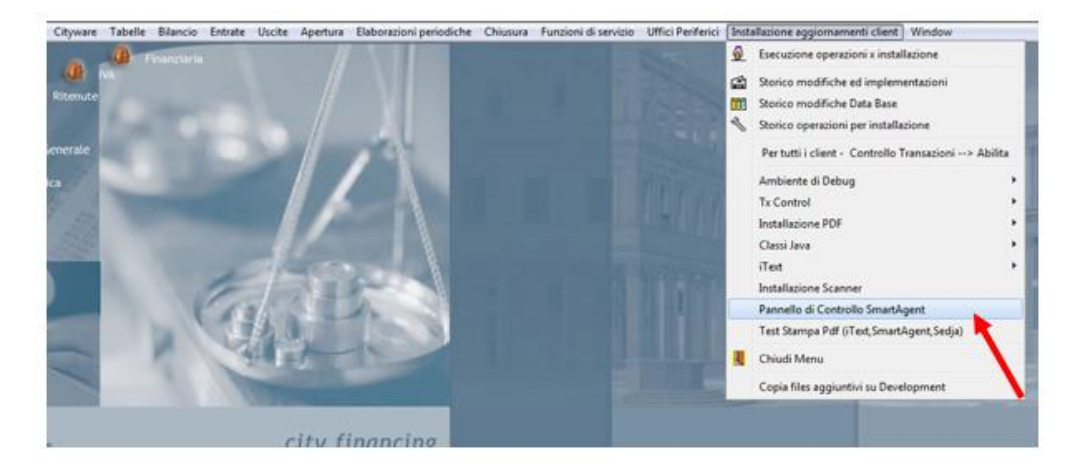

Palitalsoft S.r.l. Via Brodolini, 12 60035, Jesi - AN

altre sedi: Via Paganini, 57 62018, Potenza Picena - MC T +39 0733 688026

T. +39 0731 22911 palitals oft@pecraccomandata.it info@palitalsoft.it

Via Tacito, 51/B 41123, Modena - MO T. +39 059 847066

P.I./C.F. 00994810430 Cap. Soc. euro 135.000,00 i.v. Società soggetta a direzione e coordinamento di Apra S.p.a.

Via Porzio, 4 - Centro Direzionale - Isola G/1 80143, Napoli - NA T. +39 081 5625276

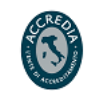

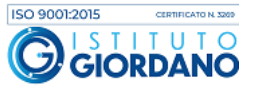

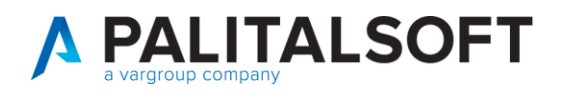

Esempio di SmartAgent installato localmente.

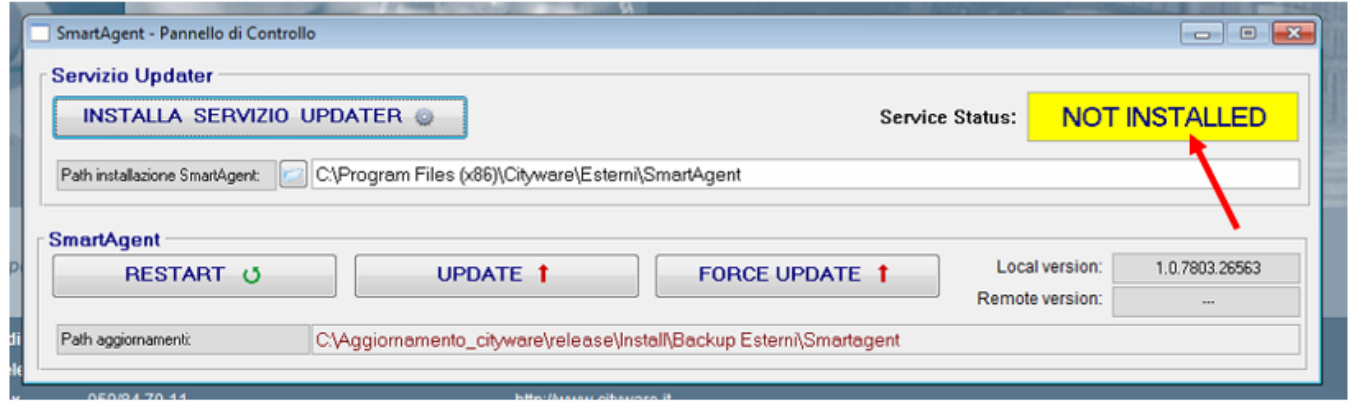

Esempio di SmartAgent installato a servizio.

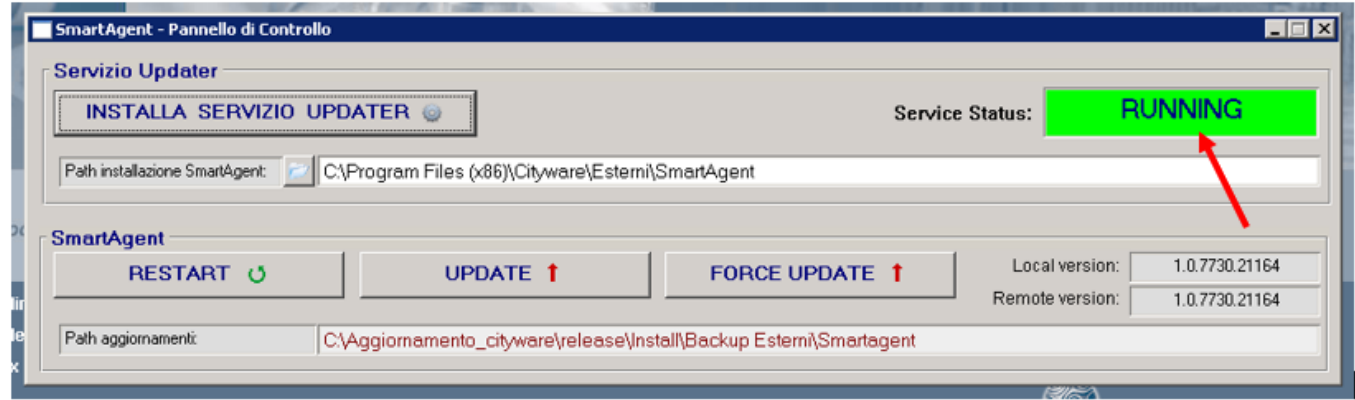

Nel caso in cui lo SmartAgent sia installato a servizio è necessario effettuare l'aggiornamento dello SmartAgent manualmente tramite la funzione che trovate nel pannello di controllo nominata 'UPDATE'.

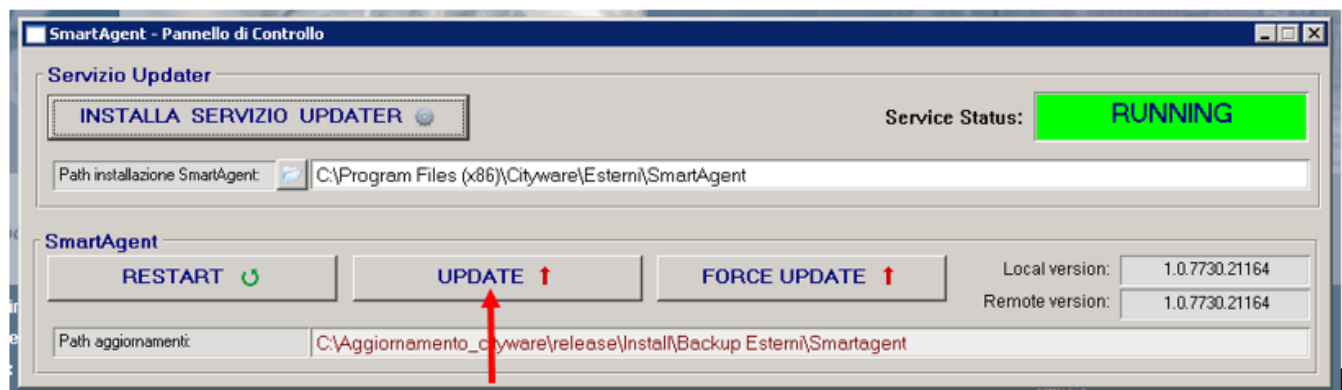

Palitalsoft S.r.l. Via Brodolini, 12 60035, Jesi - AN

altre sedi: Via Paganini, 57 62018, Potenza Picena - MC T. +39 0733 688026

T. +39 0731 22911 palitals oft@pecraccomandata.it info@palitalsoft.it

Via Tacito, 51/B 41123, Modena-MO T. +39 059 847066

P.I./C.F. 00994810430 Cap. Soc. euro 135.000,00 i.v. Società soggetta a direzione e coordinamento di Apra S.p.a.

Via Porzio, 4 - Centro Direzionale - Isola G/1 80143, Napoli - NA T. +39 081 5625276

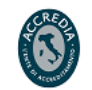

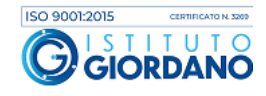

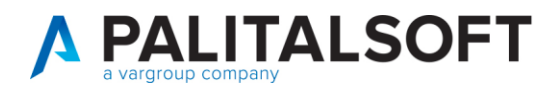

Per ulteriore supporto potete contattare il centro di assistenza all'indirizzo [sistemi@cityware.online](mailto:sistemi@cityware.online)

## **1.1.1.1 Rilascio implementazioni al software (titolo4)**

La modifica è disponibile a partire dalla release 7.11 su CWOL – patch del 25.01.2023

EVENTUALI VINCOLI:

EVENTUALI CRITICITA'

**Palitalsoft Srl**

Palitalsoft S.r.l. Via Brodolini, 12 60035, Jesi - AN

altre sedi: Via Paganini, 57 62018, Potenza Picena - MC T. +39 0733 688026

T. +39 0731 22911 palitals oft@pecraccomandata.it info@palitalsoft.it

Via Tacito, 51/B 41123, Modena-MO T. +39 059 847066

P.I./C.F. 00994810430 Cap. Soc. euro 135.000,00 i.v. Società soggetta a direzione e coordinamento di Apra S.p.a.

Via Porzio, 4 – Centro Direzionale – Isola G/1 80143, Napoli - NA T. +39 081 5625276

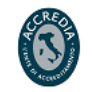

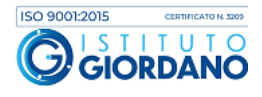